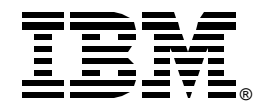

# *Capacity Upgrade on Demand*

## *IBM @ server iSeries*

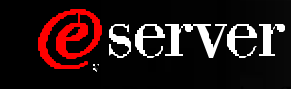

iSeries CUoD Presentation (V5R1-V5R2 ... Model 830,840,890).prz--1 10/03/2000

8 2002 IBM Corporation IBM Business Partners Partner Internal Use University Partner Internal Use University Partner Internal Use University Partner Internal Use University Partner Internal Use University Partner Internal Use University Partner

## All statements regarding IBM's plans, directions, and intent are subject to change or withdrawal without notice

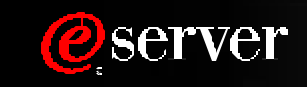

## *CUoD ... customers are demanding it*

- **Part of IBM ebusiness on demand** tm
- **Single server capacity at your fingertips**
- **Reduces the need for server IPLs**
- **Capacity Customization Flexibility**
- **Address Dynamic Growth Requirements**
- **Easily Accommodate Business Workload Peak**
- **Quick, easy, and economical way to accomadate new workloads**

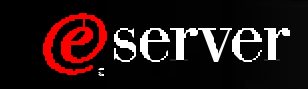

## *CUoD ... trial, permanent, and temporary*

## Trial Capacity<sup>(1)</sup>(No additional charge)

■ 100% of Capacity for 14 Elapsed Days

### **Permanent Capacity (Pay before use ... requires a key)**

■ Ordered Capacity for Unlimited Number of Days

## Temporary Capacity<sup>(2)</sup>(Pay <u>after</u> use .. requires special T&Cs)

- **Specified Capacity for Specified Days** 
	- (1) Prior to the 15th day, the processors must be made available to be reclaimed or server performance degradation will occur
	- (2) IBM is currently evaluating for a future iSeries release

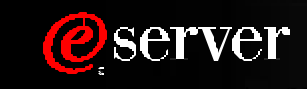

## *CUoD ... can mean more than just processor capacity*

### **Processor-on-Demand**

■ Units of Processor Capacity

### **Memory-on-Demand\***

**Units of Memory Capacity** 

### **Disk-on-Demand\***

**Units of DASD Capacity** 

### **Interactive-on-Demand\***

**Units of 5250 Interactive Capacity** 

\* IBM is currently evaluating for a future iSeries release

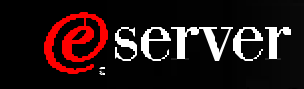

 *CUoD ... it's the enabler for adding new workloads* 

CUoD offers a quick means of adding more cost effective capacity for new workloads *(Domino, WebSphere, Linux, etc.)* on a single iSeries server

Multiple workloads on a single server

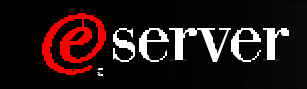

## *CUoD ... what's new in 2002?*

#### **More iSeries Choices with On Demand Capacity**

CUoD is available on Model 830, 840, and 890

### **Elimination of CUoD Premium Pricing\***

CUoD is now available, on more processors than before, without premium pricing

### **Easier Than Ever to Activate Capacity**

- Customers can purchase features to activate capacity at IBM.COM
- Activation Features can be specified on orders resulting in a new footprint
	- No CUoD Data (VPD) required to fulfill an order
	- Activation Code is applied right in manufacturing

\* May not be true in 100% of Geographies where iSeries are sold

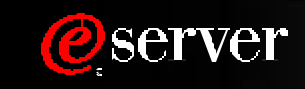

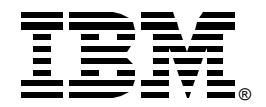

# *Capacity Upgrade on Demand*

## *IBM @ server iSeries*

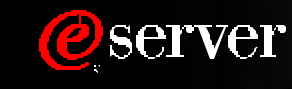

iSeries CUoD Presentation (V5R1-V5R2 ... Model 830,840,890).prz--8 10/03/2000

8 2002 IBM Corporation IBM Business Partners Partner Internal Use University Partner Internal Use University Partner Internal Use University Partner Internal Use University Partner Internal Use University Partner Internal Use University Partner

## *Processor and Activation Features*

#### **Processor Features**

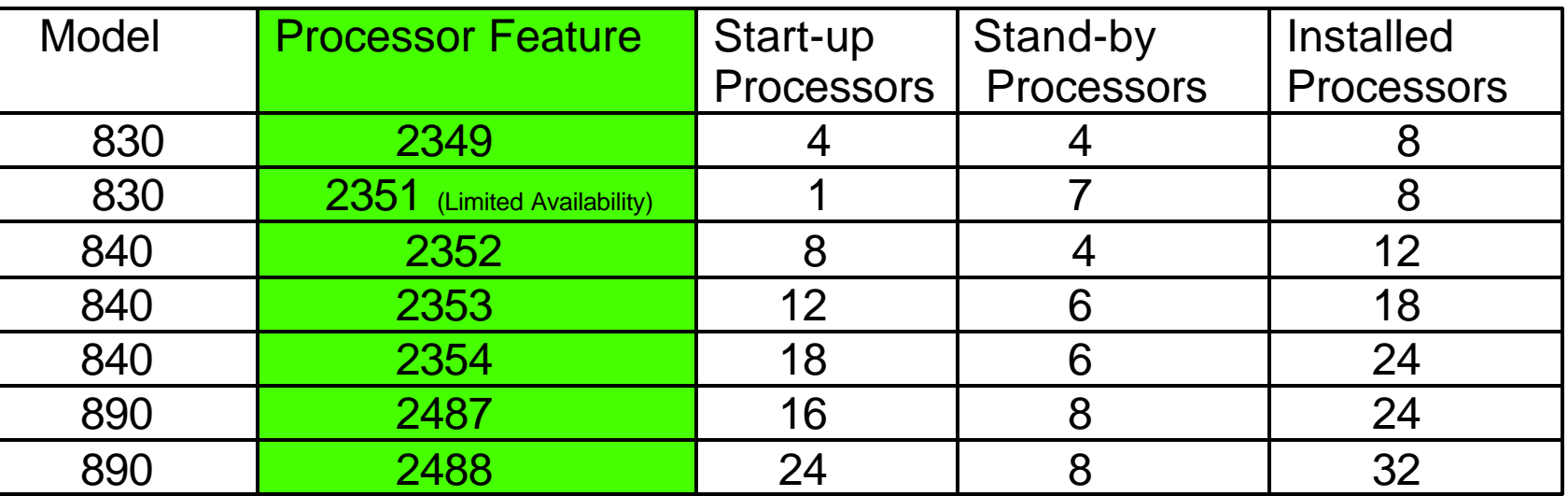

**Standby processors can be activated by placing an order for a quantity of POD Activation Features. IBM will fulfill the order by generating a POD Activation Code.** 

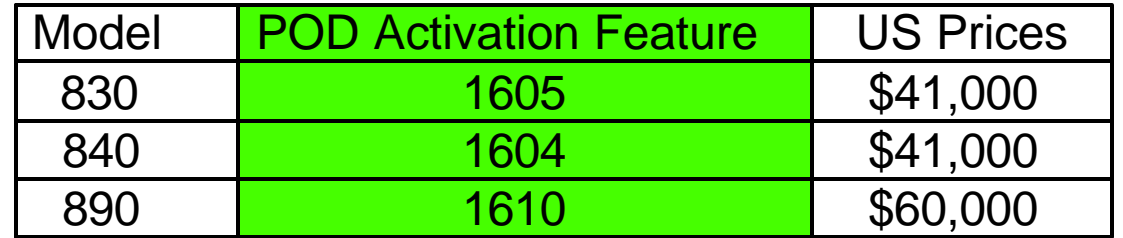

**The POD Activation Code will be mailed and posted at the following web site: http://www.ibm.com/eserver/iseries/ondemand/coud** 

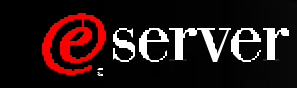

## *License Information*

#### **BUILT-IN-CAPACITY**

A machine may include computing resources or capabilities that are to remain inactive, or whose use is restricted, until the right to access and use the resources or capabilities is purchased (Built-in-Capacity). Examples of such computing resources and capabilities include but are not limited to processors, memory, storage, processing capacity identified as interactive processing capacity, and/or workload specific resources or capabilities (such as limitations on the use for a specific operating system, programming language or application). You are licensed to use the Program only to the extent of authorizations you have acquired for access to and use of Built-in-Capacity. You agree that if your use of Built-in-Capacity exceeds the authorizations you have acquired, you will be liable to IBM for the full price of permanent, unrestricted use of the Built-in-Capacity at IBM's current list price.

#### **BUILT-IN-CAPACITY RESTRICTIONS**

Built-in-Capacity is protected by certain technological measures. As a condition for your license to the Program under the Agreement, you may not circumvent such technological measures, or use a third party or third party product to do so, or otherwise access or use unauthorized Built-in-Capacity. In the event IBM determines that changes are necessary to the technological measures designed to limit access or use of Built-in-Capacity to that which has been purchased or otherwise authorized, IBM may provide you with changes to such technological measures. As a condition for your license to the Program hereunder, you agree, at IBM's option, to apply or allow IBM to apply such changes.

#### **IBM SUPPLIED PROGRAM TEMPORARY FIXES (PTFs)**

Application of PTFs may disable or render ineffective programs that use system memory addresses not generated by the IBM translator, including programs that circumvent control technology designed to limit interactive capacity to purchased levels. By applying PTFs you authorize and agree to the foregoing.

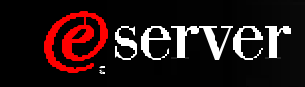

## *Trial Capacity*

## 100% Capacity for 14 Contiguous Days\*

- From DST or SST screen, select START TEMPORARY ACTIVATION OPTION
- It's immediate ... no IPL ... no feature ordering ... no activation codes
- All stand-by processors on the server are activated
- 100% of stand-by processor capacity for 14 days\*
- Allows time to place an order for Permanent Capacity (POD Processor Feature)
- Can be used once after the server is installed and once after each purchase of a POD Processor Feature
- Prior to the 15th day, the processors must be made available to be reclaimed or server performance degradation will occur

## **Try-and-Buy ... Test Window ... Order Fulfillment Buffer**

\* Equivalent to fourteen days (24 hours per day) of elapsed power up time

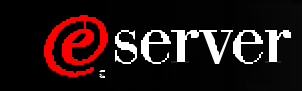

## *Trial Capacity: Step-by-Step Activation Process*

- 1.Start System Service Tools (SST) with the STRSST command or start Dedicated Service Tools (DST) with function 21 on control panel (key in manual position)
- 2.Signon using service tools user profile of System Capacity Administration
- 3.Select the option to Work With System Capacity
- 4.Select the option to START TEMPORARY SYSTEM CAPACITY ACTIVATION (not shown if currently in use or already used)
- 5.Press Enter to confirm change
- 6.Exit the System Capacity service function
- 7. Assign Activated Processors to a partition ... **you must do this step even if your machine is not configurated for LPAR!**
	- A) Start the Work With System Partitions option in DST or SST
	- B) Enter Option 3 (Work With Partition Configuration)
	- C) Enter Option 2 (Change Partition Processing Resources) next to PRIMARY
	- D) Enter a value for "New number of processors" (The value should represent TOTAL active processors) ... press Enter
		- Note: If a configuration error is signaled at the bottom of the screen, it means that the default Primary partition has been altered (logical partitioning is actively being used) and it is necessary to refer to your logical partition plan to properly assign the activated processors to the server.
	- E) Press Enter to confirm the change
- 8. Exist DST or SST
- 9. Begin using the new capacity

**Cannot intentionally turn off Trial Capacity ... it automatically terminates when a new POD Activation Code is entered or when the trial period ends.** 

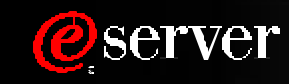

## *Permanent Capacity*

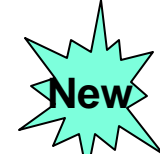

#### Box Order **for a New Server (Footprint)**

- Order can contain a quantity of POD Activation Features
- Order for POD Activation Features is fulfilled in Manufacturing by collecting CUoD Data (VPD) and entering the POD Activation Code before the machine ever ships

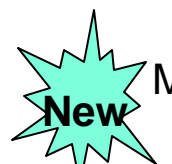

#### Manufactured MES order **for a Model to Model Upgrade (Footprint)**

- Order can contain a quantity of POD Activation Features
- Order for POD Activation Features is fulfilled in Manufacturing by collecting CuoD Data (VPD) and entering the POD Activation Code before the machine ever ships

#### Manufactured MES or Loose Parts MES order **for a Processor Feature (Processor Parts)**

- Order cannot contain a quantity of POD Activation Features
- Order cannot be placed unless 100% of the standby processors have been activated

#### Manufactured MES or Loose Parts MES order **for an Activation Feature (Activation Code)**

- Order cannot contain a Processor Feature
- Order cannot be fulfilled until CUoD Data(VPD) data is reported from the currently installed server and sent (manual or electronic) to the CUoD administrator
- Order cannot be fulfilled any faster than the date scheduled for the longest lead-time part

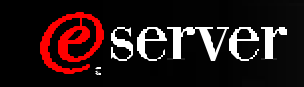

## *Permanent Capacity for Installed Servers*

Once you have determined that you want to permanently activate some or all of your standby processors, you must contact your IBM Business Partner, IBM Sales rep, or place an order at IBM.com for the purchase of a quantity of POD Activation Features (one or more).

Once an order reaches the IBM manufacturing site, a POD Activation Code unique to the target server is generated, mailed, and posted at the following web-site for quick access:

http://www.ibm.com/eserver/iseries/ondemand/cuod

Several days should be allowed for order processing and the resulting POD Activation Code posting to take place. This is an important consideration when determining how and when to use Trial Capacity. Trial Capacity provides 14 days (elapsed power-up time) of 100% server capacity that can be used to satisfy any peak workload requirements while an order for the activation of additional capacity is being fulfilled.

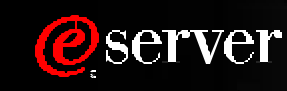

## *Permanent Capacity: Step-by-Step Activation Process*

- **Step1:** Customer determines the number of stand-by processors they wish to activate
- **Step2:** Customer contacts their sales rep (IBM and/or Partners) or go to IBM.com (US only) to place an order for a quantity of POD Activation Features
- **Step3:** Sales rep places an order in IBM configurators for a specific quantity of POD Activation Features. The Sales Rep is provided with a reminder (via configurator) that Vital Product Data from the iSeries server must be made available to IBM (CUoD Administrator) to fulfill the order.
	- ELECTRONIC PROCESS ....Collect and Send Information from Server using Electronic Service Agent MANUAL PROCESS ... Print Information from Server and FAX to 507-253-4553
- **Step4:** Customer retrieves the POD Activation Code from the web or waits for the POD Activation Code to be sent by mail. The POD Activation Code will be posted on the web usually within one business day of receiving the order on the manufacturing floor **if the VPD data has already been sent.** To retrieve the POD Activation Code follow these steps:
	- 1) Go to the following Web-site.... http: //www.ibm.com/eserver/iseries/ondemand/cuod
	- 2) Enter the Machine Type and Serial number of the target server on the web page
	- 3) Print and/or record the POD Activation Code displayed on the web page

#### **(Continued on Next Page)**

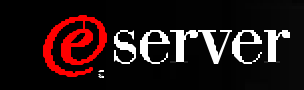

## *Permanent Capacity: Step-by-Step Activation Process*

**Step5:** Customer enters the POD Activation Code at the System Console for the target server 

1) Start System Service Tools (SST) with the STRSST command or start DST with Function 21

on the control panel (key in manual position)

- 2) Sign on using service tools user profile of System capacity administration
- 3) Select the option to WORK WITH SYSTEM CAPACITY
- 4) Enter POD Activation Code and press Enter
- 5) Press Enter to confirm change and exist the System Capacity service function
- **Step6** Assign Activated Processors to a partition **... you must do this step even if your machine is not**

#### **configured for LPAR!**

- A) Start the Work with system partitions option in DST or SST
- B) Enter Option 3 (Work with partition configuration)
- C) Enter Option 2 (Change partition processing resources) next to the PRIMARY
- D) Enter a value for "New number of processors" (The value should represent TOTAL active processors)

Note: If a configuration error is signaled at the bottom of the screen, it means that the default Primary

partition has been altered (logical partitioning is actively being used) and it is necessary to refer

to your logical partition plan to properly assign the activated processors to the server.

E) Press Enter to confirm the change

**Step7** Exist DST or SST

## *Logical Partitioning (LPAR)*

- Stand-by processors, prior to being activated, are not visible within LPAR
- Stand-by processors, once activated, become visible and are initially designated as **available** processors
- Available processors must be assigned to a partition before the new capacity can be used

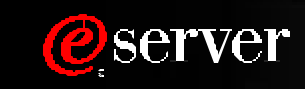

## *Maintenance/Warranty*

#### **Processor Failures**

Stand-by processors can be used as REPLACEMENTS for failed processors. Starting with V5R1, this capability is offered on iSeries servers to help minimize the impact to server performance caused by a failed processor . By re-IPLing the server after a processor fails, the customer can re-establish required performance levels without waiting for parts to arrive on-site. If a stand-by processor is not currently activated, it will automatically be assigned as a REPLACEMENT processor and the customer can continue processing.

#### **Warranty for Processors**

- Warranty for all processors (start-up and stand-by) begin when the server is installed. By having the Warranty/Service start immediately upon installation, the customer is better positioned to receive prompt service for the repair/replacement of any failing parts, helping to ensure the full complement of stand-by processors are available for immediate activation.
- Maintenance agreement charges are based on the number of processors actually activated, maintenance prices will be adjusted for each processor activation ... just like any other hardware feature add.

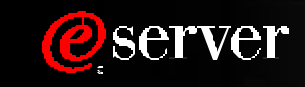

## *Software Product Licensing*

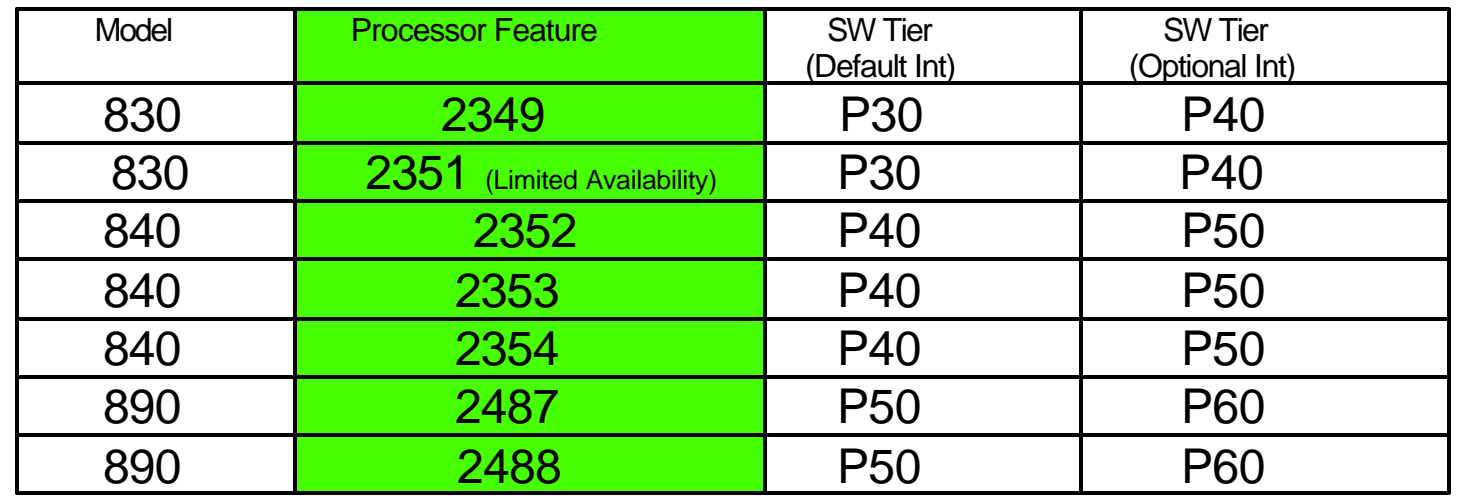

- Many partners use the Processor Feature Code value available on the server to set SW licensing fees for software developers software. This value continues to be available for all iSeries servers. **It is important to understand that this value does not change, no matter how many stand-by processors get activated.** The Processor Feature Code value (QPRCFEAT) can be displayed using the command WRKSYSVAL or retrieved using the RTVSYSVAL command.
- Software providers that base their SW licensing fees on the number of processors on a server have historically utilized a "soft" compliance approach. With each processor activation, it remains the customer's responsibility to inform and pay the required SW licensing fees associated with any software resident on the server that has software licensed by the number of processors.

 Note: When a POD Activation Feature is ordered via one of the IBM configurators, additional charges for IBM SW licensing is initiated for software products currently installed on the customer's server that are licensed by processor.

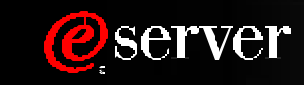

## *Server CPU Utilization*

#### **Performance/Capacity Planning Tools**

Stand-by processors are NOT considered "active" within the various system functions that report CPU utilization percentages ... until they get "activated" by entering a POD Activation Code or starting Trial Capacity

#### **DB2 Symmetric Multiprocessing**

Stand-by processors are **NOT** considered "active" within the various system functions that report CPU utilization percentages.... until they get "activated" by entering a POD Activation Code or starting Trial Capacity

### **IPL Time**

Stand-by processors are **NOT** considered "active" within the various system functions that report CPU utilization percentages. ... until they get "activated" by entering a POD Activation Code or starting Trial Capacity

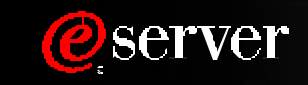

## *Cancellation of Orders*

Once an Activation Code is posted/mailed, the order is considered fulfilled and the downstream billing process will be started. If a customer decides to cancel the order, after a Code is posted/mailed, IBM will dispatch an IBM service representative to the customer location to "invalidate" the posted/mailed Code by performing a maintenance action on the Capacity Card.

- Original Capacity Card is replaced
- Level II is contacted to generate refreshed Code(s) that will reset the server to the "entitled" levels of cpacity
- Original Capacity Card is returned to IBM and the machine is re-IPLed

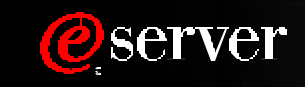

## *Movement of Processor Features*

iSeries server to iSeries server interchange of processor or interactive features is iSeries system password protected. iSeries server to iSeries server interchange of processor or interactive features outside IBM standard practices and procedures, may void the server warranty or service contracts.

#### What does it mean?

Any unauthorized (Non IBM upgrades) movement of processor hardware will disable the capability to use stand-by processors.

Any physical removal of processor hardware will make the server itself unusable (All start-up and stand-by processors must be available in the server to IPL)

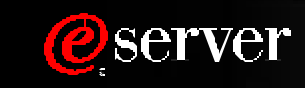

## *Two-Steps Required to Convert Processor Features*

- A two step process is used to convert Processor Features with stand-by capacity
- **-** The conversion price for Step2 will take into account the price paid for all stand-by processors activated in Step1
	- Step1: All stand-by processors must be activated
	- Step2: Processor Feature to Processor Feature Conversion
		- **Server records reflect new Processor Feature**
		- Server records don't reflect any POD Activation Features (nothing carried forward)

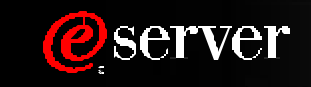

## *Model 830-2351 (Limited Availability)*

- On April 23, 2001... FC 2351 (Processor Feature), FC 1605 (Activation Feature) and RPQ 847125 (Administration Feature) were announced to a limited set of iSeries Business Partners with an ASP "value-add" designation
- FC 2351 and FC 1605 are available to customers/partners registered\* as Application Service Providers (approval of i-Listed RPQ 847125 is required to place an order)

\*ASP Registration at http:/www.iseries.ibm.com/developer/education/asp/register.html

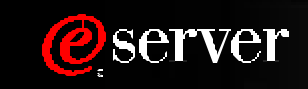

### *Trademarks*

8 IBM Corporation 1994-2002. All rights reserved.

References in this document to IBM products or services do not imply that IBM intends to make them available in every country. The following terms are trademarks or registered trademarks of International Business Machines Corporation in the United States, other countries, or both:

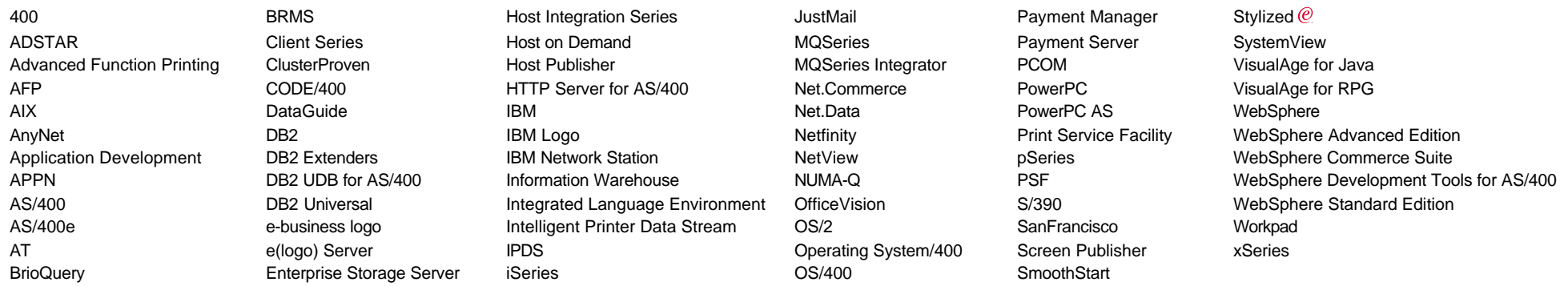

cc:Mail, Domino.Doc, Freelance, LearningSpace, Lotus, Lotus Domino, Lotus Notes, iNotes, QuickPlace, Sametime, and Word Pro are trademarks of Lotus Development Corporation in the United States, other countries, or both.

Tivoli and NetView are trademarks of Tivoli Systems Inc. in the United States, other countries, or both.

C-bus is a trademark of Corollary, Inc. in the United States, other countries, or both.

Java and all Java-based trademarks and logos are trademarks or registered trademarks of Sun Microsystems, Inc. in the United States, other countries, or both.

Microsoft, Windows, Windows NT, and the Windows logo are trademarks of Microsoft Corporation in the United States, other countries, or both.

PC Direct is a trademark of Ziff Communications Company in the United States, other countries, or both and is used by IBM Corporation under license.

ActionMedia, LANDesk, MMX, Pentium and ProShare are trademarks of Intel Corporation in the United States, other countries, or both.

IBM's VisualAge products and services are not associated with or sponsored by Visual Edge Software, Ltd.

Linux is a registered trademark of Linus Torvalds.

UNIX is a registered trademark of The Open Group in the United States and other countries. SET and the SET Logo are trademarks owned by SET Secure Electronic Transaction LLC.

Other company, product and service names may be trademarks or service marks of others.

Information is provided "AS IS" without warranty of any kind.

All customer examples described are presented as illustrations of how those customers have used IBM products and the results they may have achieved. Actual environmental costs and performance characteristics may vary by customer.

Information in this presentation concerning non-IBM products was obtained from a supplier of these products, published announcement material, or other publicly available sources and does not constitute an endorsement of such products by IBM. Sources for non-IBM list prices and performance numbers are taken from publicly available information, including vendor announcements and vendor worldwide homepages. IBM has not tested these products and cannot confirm the accuracy of performance, capability, or any other claims related to non-IBM products. Questions on the capability of non-IBM products should be addressed to the supplier of those products.

All statements regarding IBM future direction and intent are subject to change or withdrawal without notice, and represent goals and objectives only. Contact your local IBM office or IBM authorized reseller for t full text of the specific Statement of Direction.

Some information in this presentation addresses anticipated future capabilities. Such information is not intended as a definitive statement of a commitment to specific levels of performance, function or delivery schedules with respect to any future products. Such commitments are only made in IBM product announcements. The information is presented here to communicate IBM's current investment and development activities as a good faith effort to help with our customers' future planning.

Performance is based on measurements and projections using standard IBM benchmarks in a controlled environment. The actual throughput or performance that any user will experience will vary depending upon considerations such as the amount of multiprogramming in the user's job stream, the I/O configuration, the storage configuration, and the workload processed. Therefore, no assurance can be given that an individual user will achieve throughput or performance improvements equivalent to the ratios stated here.

Photographs shown are of engineering prototypes. Changes may be incorporated in production models.

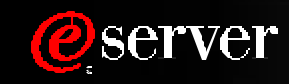

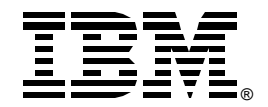

# *Model 830 Capacity Upgrade on Demand*

# *IBM @ server iSeries*

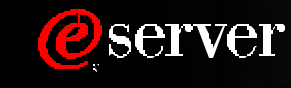

iSeries CUoD Presentation (V5R1-V5R2 ... Model 830,840,890).prz--26 10/03/2000

8 2002 IBM Corporation IBM Business Partners Partner Internal Use University Partner Internal Use University Partner Internal Use University Partner Internal Use University Partner Internal Use University Partner Internal Use University Partner

## *Processor Feature Conversions into Model 830*

#### ■ One Step

- 720-2063 (2) to 830-2349 (4/8)
- 720-2064 (4) to 830-2349 (4/8)
- 730-2065 (1) to 830-2349 (4/8)
- 730-2066 (2) to 830-2349 (4/8)
- 730-2067 (4) to 830-2349 (4/8)
- 730-2068 (8) to 830-2349 (4/8)
- 740-2069 (8) to 830-2349 (4/8)
- 740-2070 (12) to 830-2349 (4/8)
- 820-2396 (1) to 830-2349 (4/8)
- 820-2397 (2) to 830-2349 (4/8)
- 820-2398 (4) to 830-2349 (4/8)
- 820-2435 (1) to 830-2349 (4/8)
- 820-2436 (1) to 830-2349 (4/8)
- 820-2437 (2) to 830-2349 (4/8)
- 820-2438 (4) to 830-2349 (4/8)
- 830-2400 (2) to 830-2349 (4/8)
- 830-2402 (4) to 830-2349 (4/8)

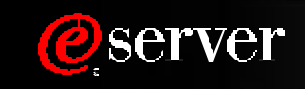

## *Model 830 Performance (Processor CPW and Interactive CPW)*

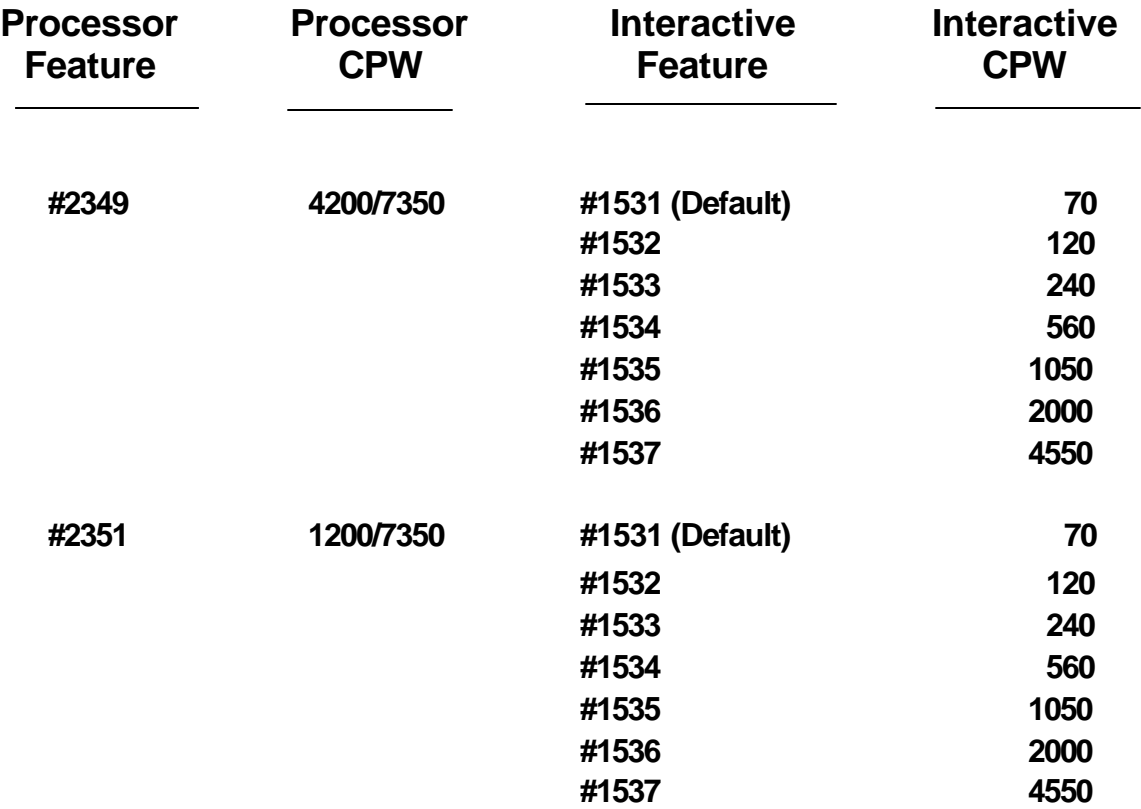

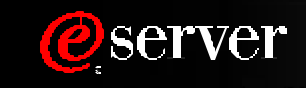

## *Model 830 Pricing (US Prices)*

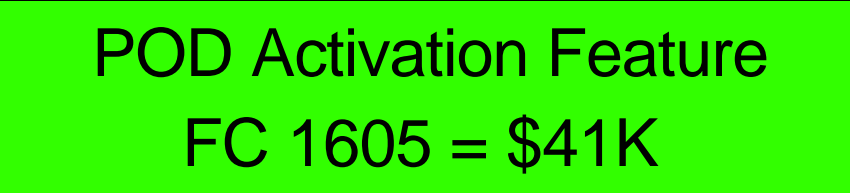

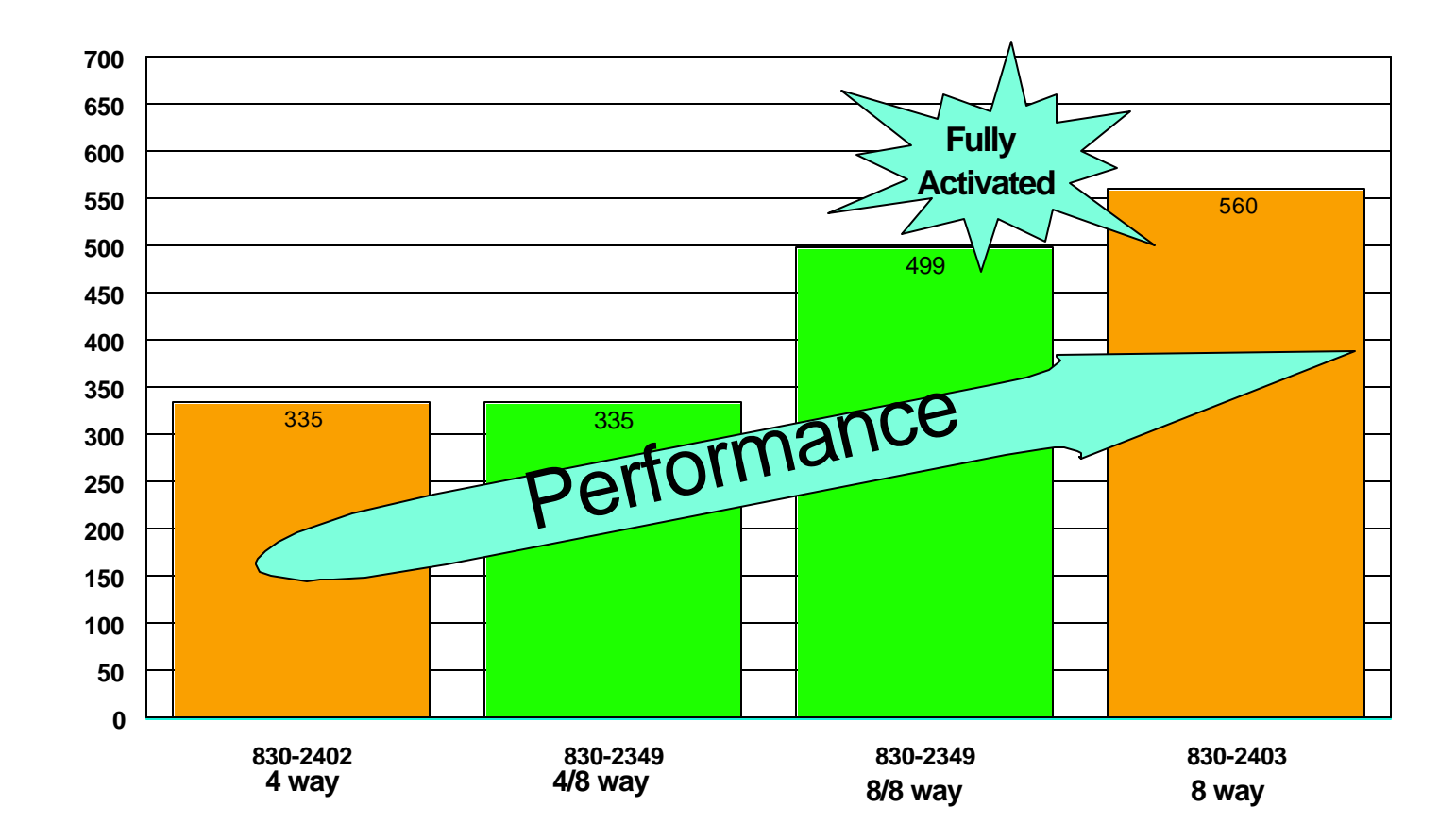

Total model/processor price (Based on the number of activated processors)

**Oserver** 

8 2002 IBM Corporation IBM Business Partners Partner Internal Use University Partner Internal Use University Partner Internal Use University Partner Internal Use University Partner Internal Use University Partner Internal Use University Partner iSeries CUoD Presentation (V5R1-V5R2 ... Model 830,840,890).prz--29 10/03/2000

## *Model 830 Pricing (Limited Availability FC 2351)*

## POD Activation Feature FC  $1605 = $41K$  (US Price)

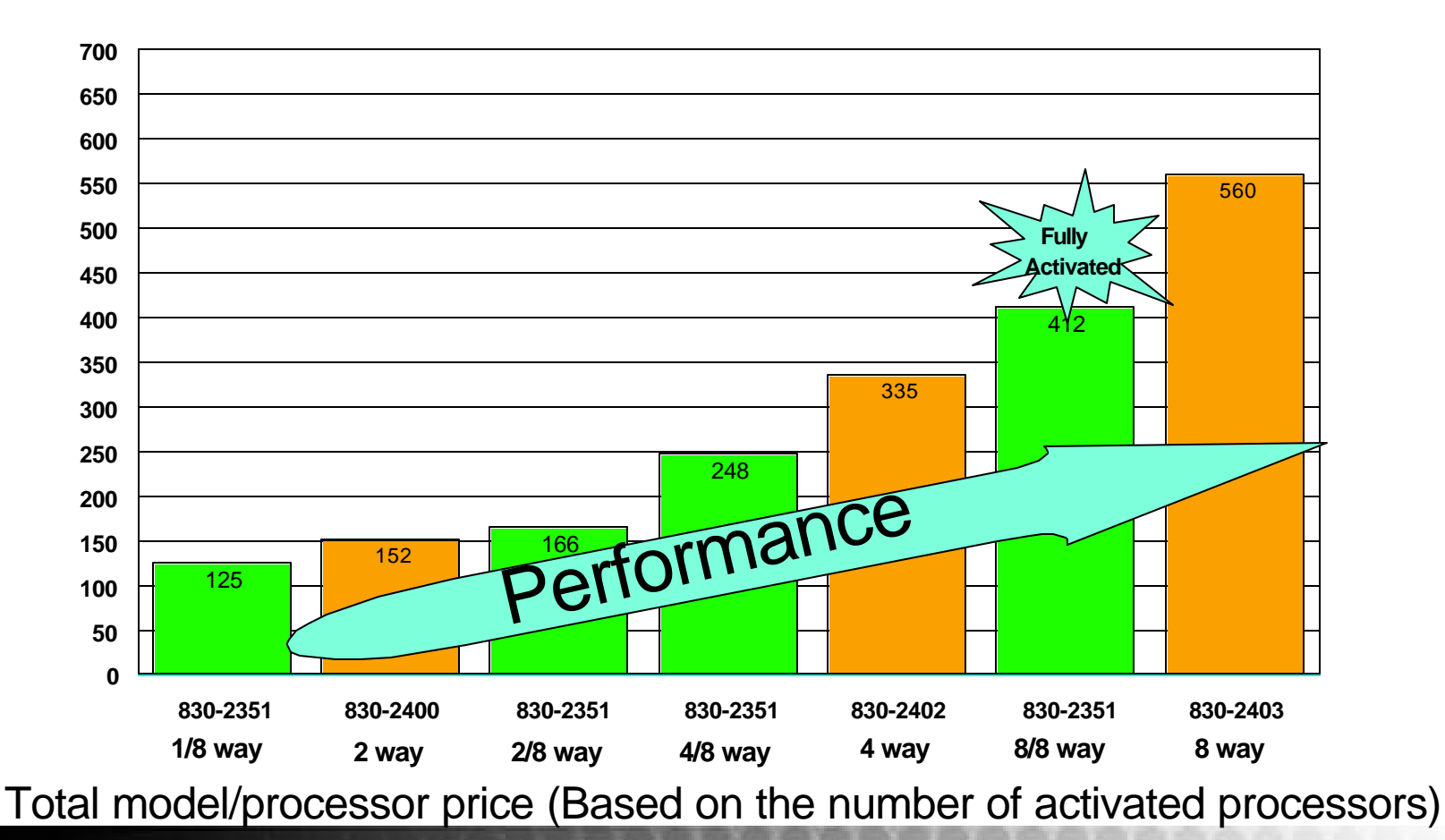

**@server** 

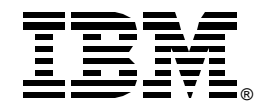

# *Model 840 Capacity Upgrade on Demand*

# *IBM @ server iSeries*

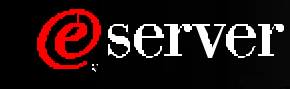

iSeries CUoD Presentation (V5R1-V5R2 ... Model 830,840,890).prz--31 10/03/2000

8 2002 IBM Corporation IBM Business Partners Partner Internal Use University Partner Internal Use University Partner Internal Use University Partner Internal Use University Partner Internal Use University Partner Internal Use University Partner

## *Processor Feature Conversions into Model 840*

### ■ One Step

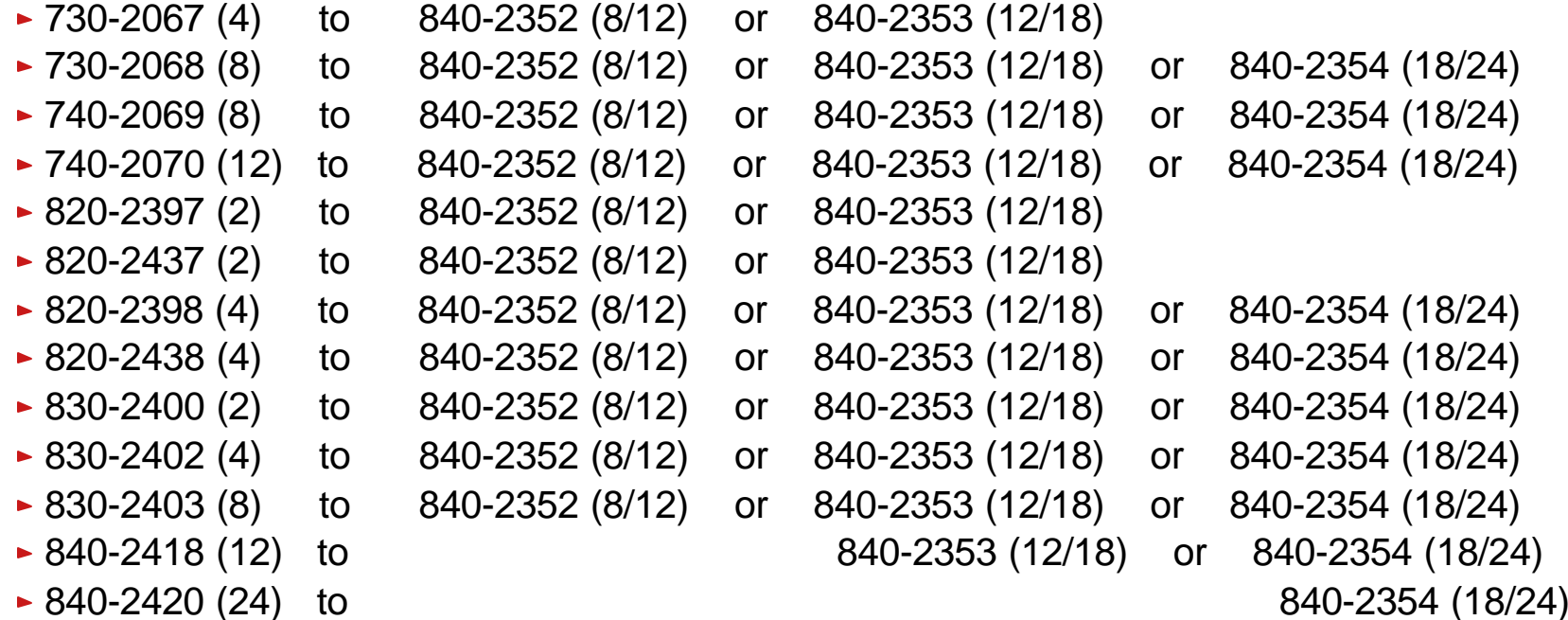

#### ■ Two Step

- 1st Step: **All stand-by processors must be activated before proceeding with conversion**
- 2nd Step:
	- 830-2349 (8/8)to 840-2352 (8/12) or 840-2353 (12/18) or 840-2354 (18/24)
	- 840-2416 (12/12) to 840-2353 (12/18) or 840-2354 (18/24)
	- 840-2417 (18/18) to 840-2354 (18/24)
	- 840-2419 (24/24)to 840-2354 (18/24)
	- 840-2352 (12/12)to 840-2353 (12/18) or 840-2354 (18/24)
	- 840-2353 (18/18) to 840-2354 (18/24)

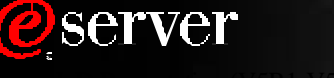

### *Model 840 Performance (Processor CPW and Interactive CPW)*

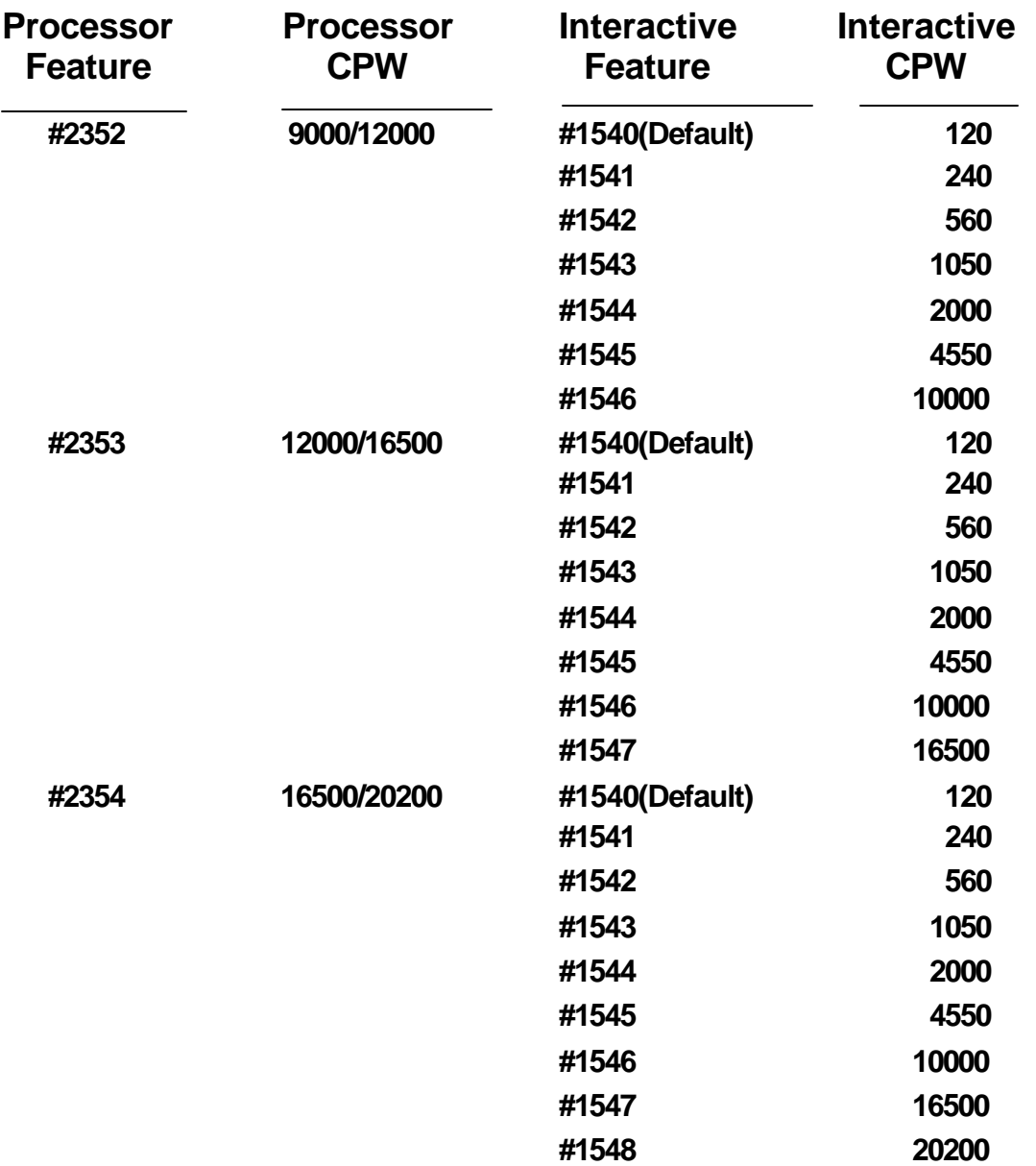

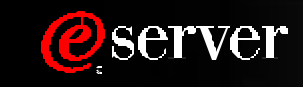

## *Model 840 Pricing (US Prices)*

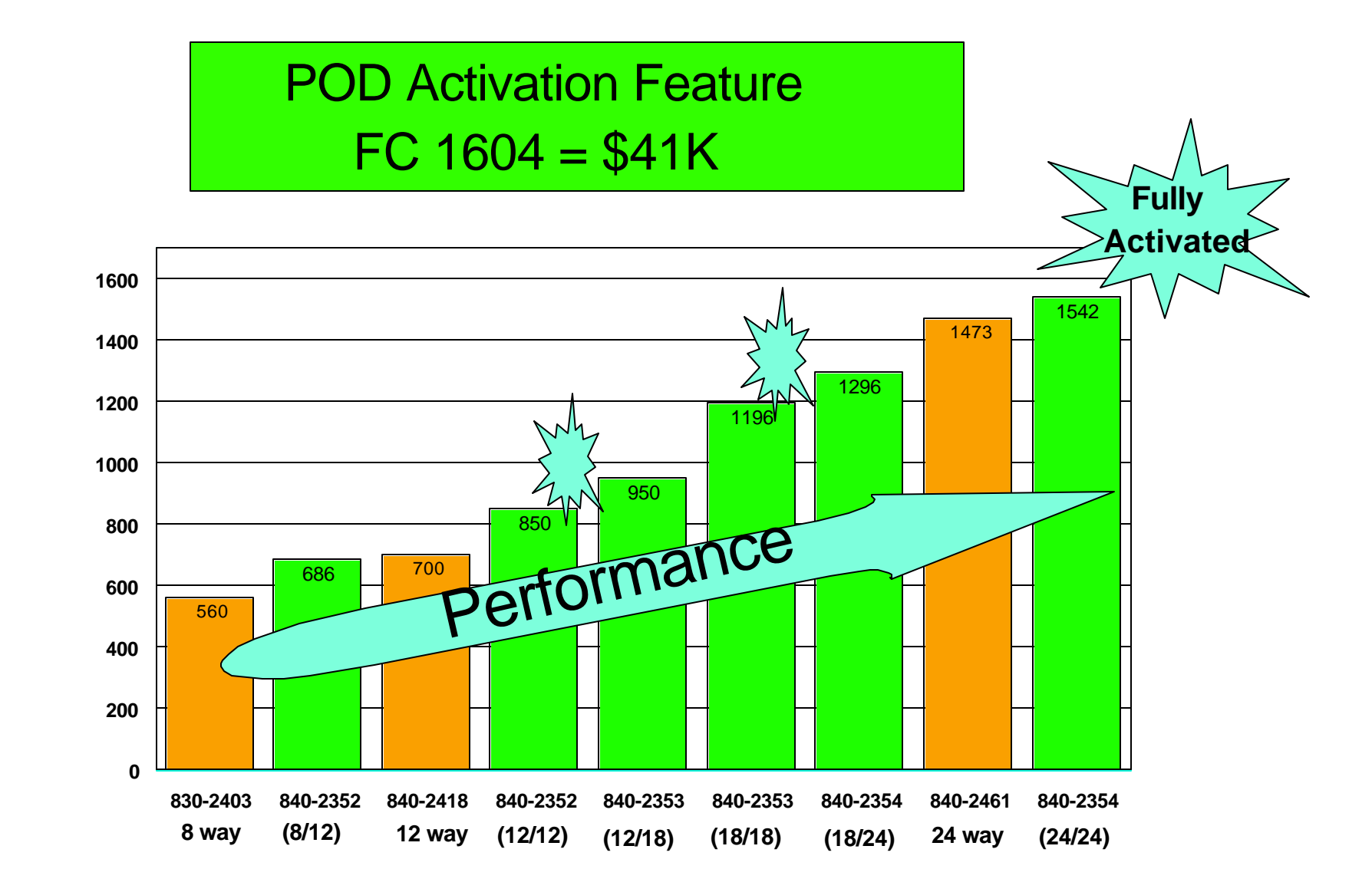

Total model/processor price (Based on the number of activated processors)

**Oserver** 

8 2002 IBM Corporation IBM Business Partners Partner Internal Use University Partner Internal Use University Partner Internal Use University Partner Internal Use University Partner Internal Use University Partner Internal Use University Partner iSeries CUoD Presentation (V5R1-V5R2 ... Model 830,840,890).prz--34 10/03/2000

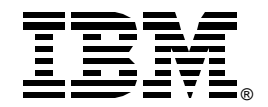

# *Model 890 Capacity Upgrade on Demand*

# *IBM @ server iSeries*

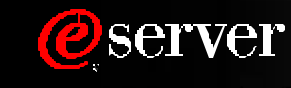

iSeries CUoD Presentation (V5R1-V5R2 ... Model 830,840,890).prz--35 10/03/2000

8 2002 IBM Corporation IBM Business Partners Partner Internal Use University Partner Internal Use University Partner Internal Use University Partner Internal Use University Partner Internal Use University Partner Internal Use University Partner

## *Processor Feature Conversions into Model 890*

### ■ One Step

- 740-2069 (8) to 890-2487 (16/24)
- 740-2070 (12) to 890-2487 (16/24)
- 830-2402 (4) to 890-2487 (16/24)
- 830-2403 (8) to 890-2487 (16/24)
- 830-2461 (1) to 890-2488 (24/32)

- 840-2418 (12) to 890-2487 (16/24)
- 840-2420 (24) to 890-2487 (16/24)

### ■ Two Step

- 1st Step: **All stand-by processors must be activated before proceeding with conversion**
- 2nd Step:
	- 830-2349 (8/8)to 890-2487 (16/24)
	- 840-2416 (12/12) to 890-2487 (16/24)
	- 840-2417 (18/18)to 890-2487 (16/24)
	- 840-2419 (24/24) to 890-2487 (16/24)
	- 840-2352 (12/12)to 890-2487 (16/24)
	- 840-2353 (18/18) to 890-2487 (16/24)
	- 840-2354 (24/24)to 890-2487 (16/24) or 890-2488 (24/32)
	- 890-2487 (24/24)to 890-2488 (24/32)

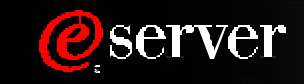

### *Model 890 Performance (Processor CPW and Interactive CPW)*

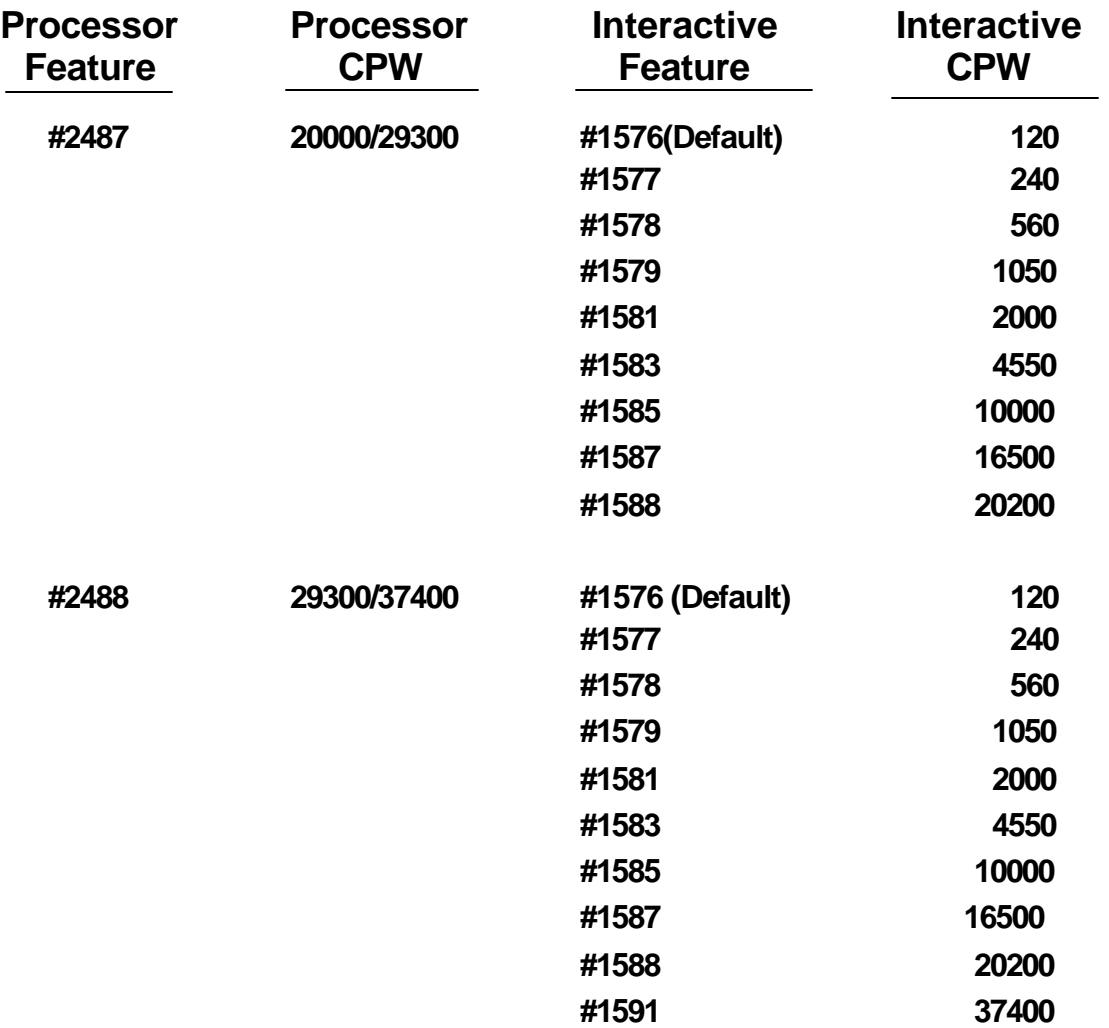

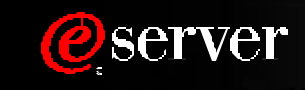

## *Model 890 Pricing (US Prices)*

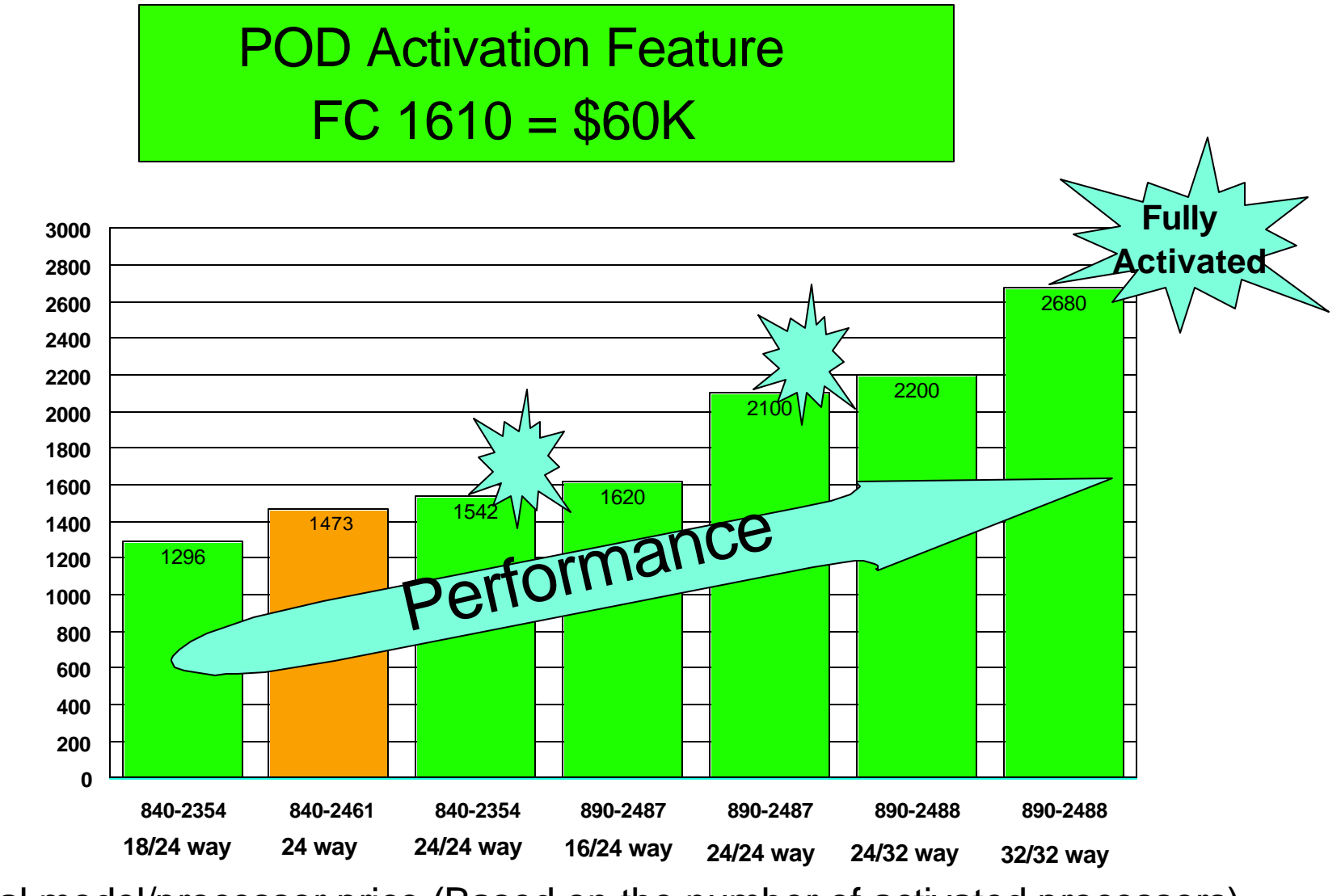

Total model/processor price (Based on the number of activated processors)

**Oserver**